#### **FCC Warning Statement**

This equipment has been tested and found to comply with the limits for a class B digital device pursuant to Part 15 of the FCC rules. These limits are designed to provide reasonable protection against harmful interference in a residential installation. This equipment generates, uses and can radiate radio frequency energy. If not installed and used in accordance with the instructions, it may cause harmful interference to radio communications. However, there is no guarantee that interference will not occur in a particular installation. If the equipment does cause harmful interference to radio or television reception, which can be determined by turning the equipment on and off, the user is encouraged to try and correct the interference by one or more of the following suggestions.

Reorient or relocate the receiving antenna

Increase the distance between the equipment and the receiver

Connect the equipment to a different power outlet other than the one where receiver is connected

Consult a certified television or radio technician

## **CONTACT US**

### **Addonics** ECHNOLOG

# **User Guide**

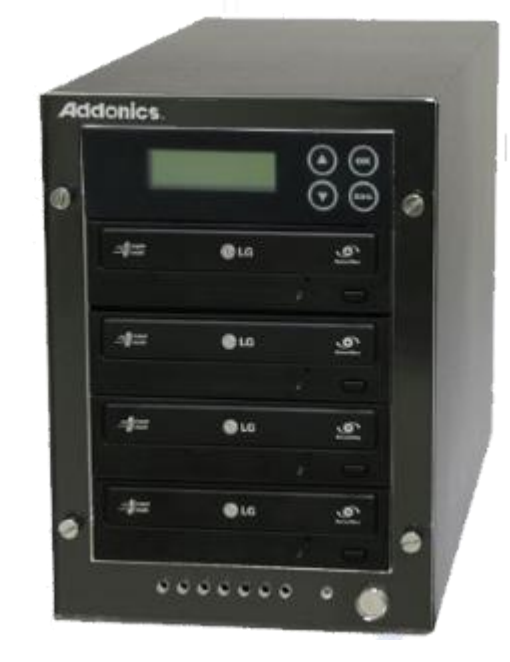

### DigiCopier III Model: DGC3

### **www.addonics.com**

**Phone: 408-573-8580 Email: http://www.addonics.com/sales/query/**

### **Technical Support**

If you need any assistance to get your unit functioning properly, please have your product information ready and contact Addonics Technical Support at:

**Hours: 8:30 am - 5:00 pm PST Phone: 408-453-6212 Email: http://www.addonics.com/support/query/**

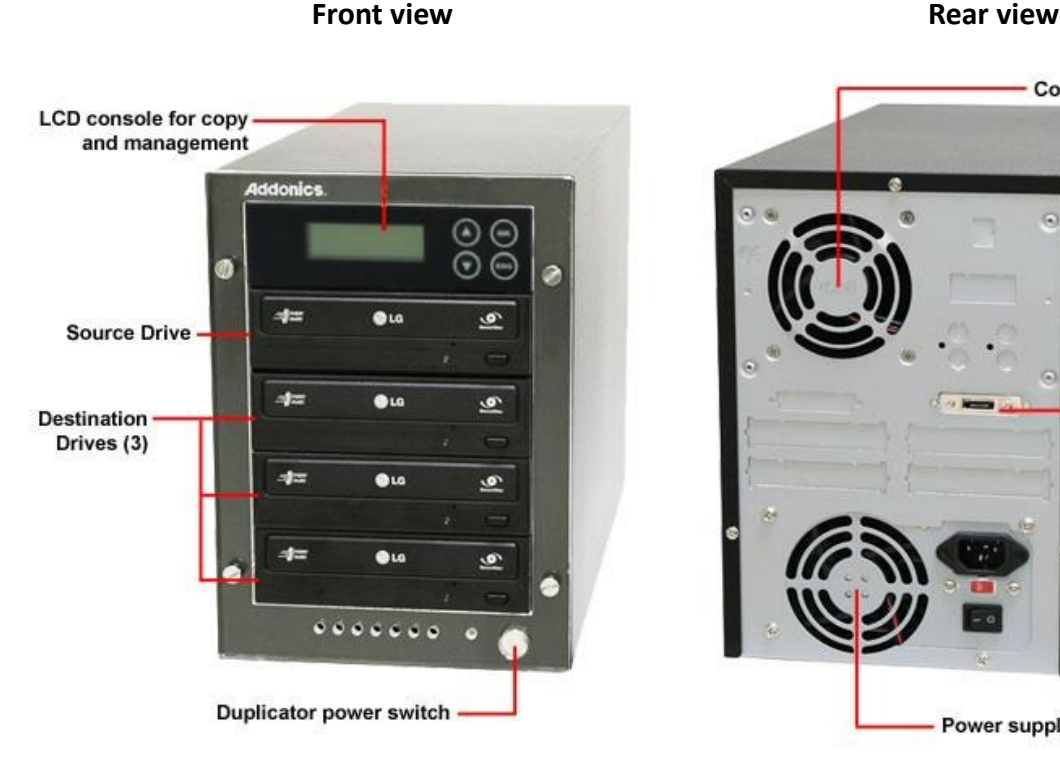

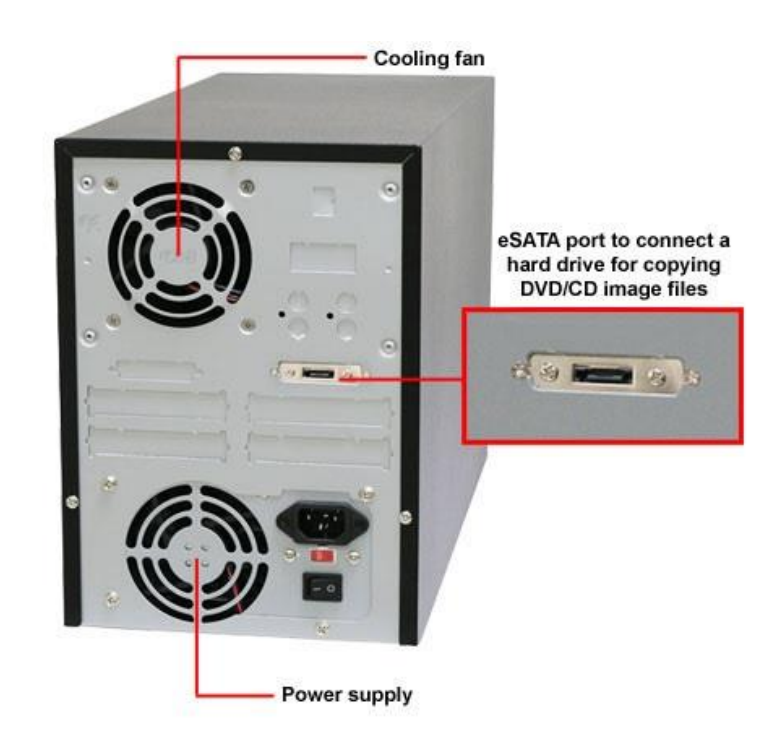

#### **There are four buttons and an LCD on the panel of DigiCopier III.**

- 1 LCD shows a function or a message.
- 2 it is used to scroll up function menus.
- 3 it is used to scroll down function menus.
- 4 it is used to execute a function.
- 5 it is used to cancel a function.

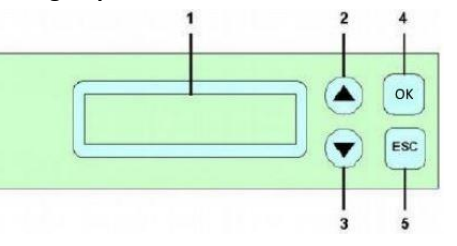

#### **Connecting the power cable and turning on the DigiCopier III**

a. Connect the power cord provided from the wall outlet to the back of the DigiCopier III b. The power switch is located on the front of the tower.

**Steps for the Copying Process (**Note: may not able to copy-protected DVD or CD.)

- 1. Turn on the DigiCopier III by pressing the power switch.
- 2. Insert media you wish to duplicate into the source tray on the top.
- 3. Populate the destination trays with blank CDs or DVD media. A rewritable DVD or CD containing old data can also be used, but the old data will be automatically erased.
- 4. After the DVD writers detect the media, press ENT to start copying.

LCD will display the copying information similar to the following:

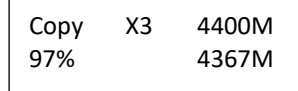

When copying is in progress, MB and time will decrease while the percentage of completion will increase. "M" means the size of data that you want to copy.

When copying comes to an end, the DVDs copied successfully will be ejected automatically. The LCD then display the information similar to the following:

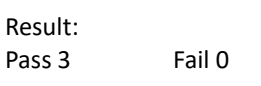

The complete user manual of the DVD Duplicator can be found in the included CD or can be downloaded from the product web page [http://www.addonics.com/products/dgc3.php#t](http://www.addonics.com/products/dgc3.php)abs-5